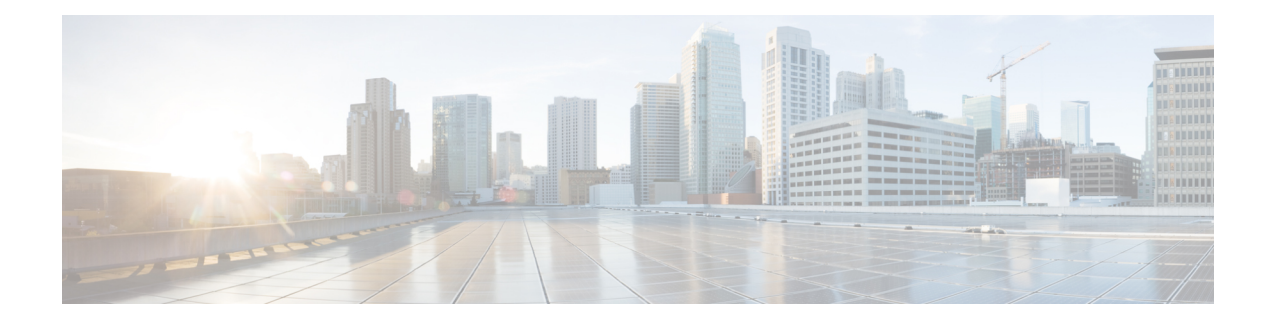

# **DOCSIS 3.1 Path Selection**

This document describes how to configure the path selecion on the Cisco cBR Series Converged Broadband Router.

- Hardware [Compatibility](#page-0-0) Matrix for Cisco cBR Series Routers, on page 1
- [Information](#page-1-0) about Path Selection, on page 2
- How to [Configure](#page-1-1) Path Selection, on page 2
- Additional [References,](#page-4-0) on page 5
- Feature [Information](#page-5-0) for DOCSIS 3.1 Path Selection, on page 6

## <span id="page-0-0"></span>**Hardware Compatibility Matrix for Cisco cBR Series Routers**

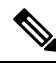

The hardware components introduced in a given Cisco IOS-XE Release are supported in all subsequent releases unless otherwise specified. **Note**

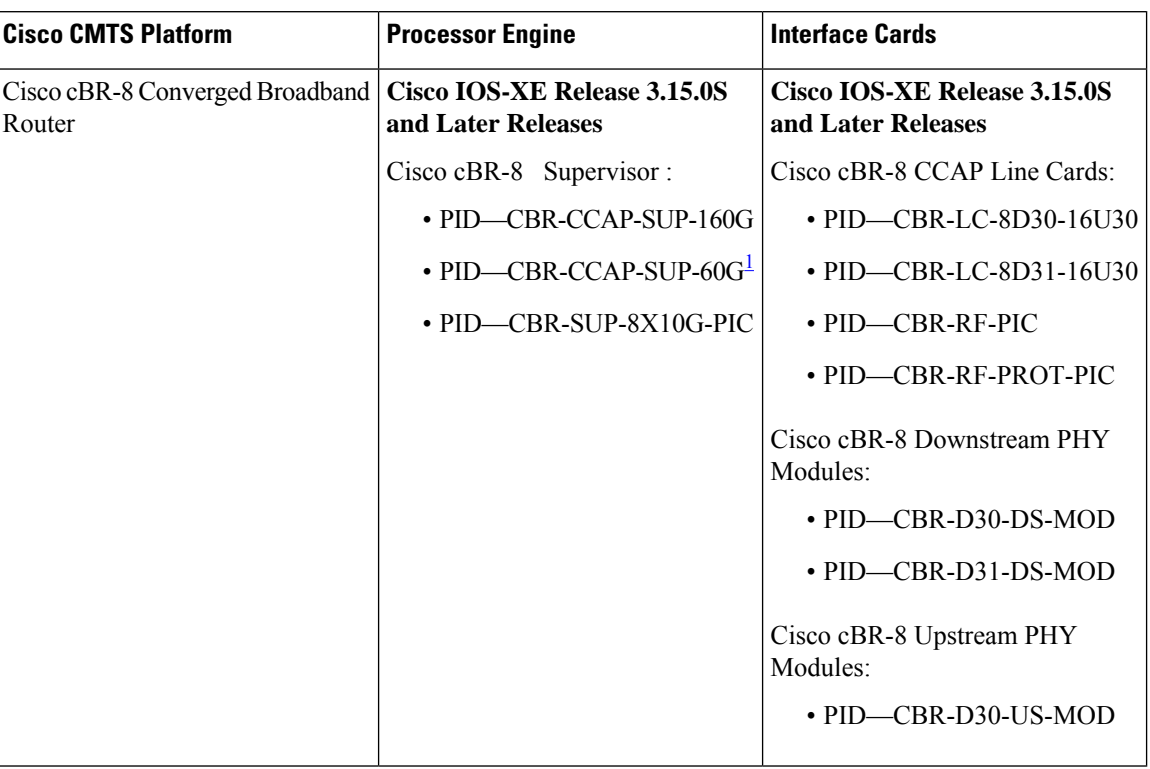

**Table 1: Hardware Compatibility Matrix for the Cisco cBR Series Routers**

<span id="page-1-2"></span><sup>1</sup> Effective with Cisco IOS-XE Release 3.17.0S, CBR-CCAP-SUP-60G supports 8 cable line cards. The total traffic rate is limited to 60Gbps, the total number of downstream service flow is limited to 72268, and downstream unicast low-latency flow does not count against the limits.

## <span id="page-1-1"></span><span id="page-1-0"></span>**Information about Path Selection**

DOCSIS 3.1 Path Selection feature is enhanced to support OFDM downstream channels. The RCC decision process is enhanced to include OFDM channels.

## **How to Configure Path Selection**

### **Configuring Downstream Bonding Group with OFDM Channel**

To configure the downstream bonding group with OFDM channel, follow the steps below:

```
enable
configure terminal
interface wideband-cable slot/subslot/bay:wideband-channel
description text
cable bundle id
cable rf-channels channel-list grouplist bandwidth-percent percentage-bandwidth
```
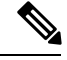

**Note** Channel 158 to 162 are specified as OFDM channel.

#### **Verifying Downstream Bonding Group with OFDM Channel Configuration**

To display the details of the downstream bonding group with OFDM channel, use the **show running-config interface** command as shown in the example below:

```
Router# show running-config interface wideband-cable 3/0/0:13
```

```
Building configuration...
Current configuration : 212 bytes
!
interface Wideband-Cable3/0/0:13
description D31-DSBG: 1 SC-QAM plus 1 OFDM
cable bundle 1
cable rf-channels channel-list 8 bandwidth-percent 30
cable rf-channels channel-list 158 bandwidth-percent 25
end
```
#### **Verifying the Path Selection Status**

To display the path selection status of a cable modem, use the **show cable modem path-sel** command as shown in the example below:

```
router#show cable modem 38c8.5cfe.efa6 path-sel
CM 38c8.5cfe.efa6 Path-Sel Info: 07:20
RCS Filter Result: Succeed
Candidate RCS List: 2
 RCC-Id Owner-Id Preliminary RCP TLV-56 LBG SF-Attr CM-Attr
 1 1 :12289 Pass Pass -- Pass Pass Pass<br>2 1 :12290 Pass Pass -- Pass Pass Pass
        2 1 :12290 Pass Pass -- Pass Pass Pass
TCS Filter Result: Succeed
TCS Info:
 TCS in CGD : 0x7 UCID: 1 2 3
 TCS in Freq Range : 0x7 UCID: 1 2 3<br>TCS Impaired : 0x0
 TCS Impaired
TCS Passed filters:
 Preliminary : 0x7 UCID: 1 2 3<br>LB Group : 0x7 UCID: 1 2 3
                 : 0x7 UCID: 1 2 3
 SF Attr Mask : 0x7 UCID: 1 2 3
 CM Attr Mask : 0x7 UCID: 1 2 3
Candidate US-BG List: 4
 UBG-Id Chan-Mask Preliminary TLV-56 LBG SF-Attr CM-Attr
 1 0x7 Pass -- Pass Pass Pass
 65537 0x2 Pass -- Pass Pass Pass
 65538 0x4 Pass -- Pass Pass Pass
 65536 0x1 Pass -- Pass Pass Pass
```
Primary DS Chan Result: Skipped Candidate Primary DS Chan List: 0

```
Primary US Chan Result: Skipped
Candidate Primary US Chan List: 0
```
### **Clearing the Path Selection Status**

To clear the path selection status for all CMs, use the **clear cable modem all path-sel** command as shown in the example below:

```
Router# clear cable modem all path-sel
Router# show cable modem c8fb.26a6.c46a path-sel
CM c8fb.26a6.c46a Path-Sel Info: N/A
Path-Sel status has been cleared after register online.
```
### **Verifying the RCC Configuration**

To verify the runtime RCCs on a cable interface, use the **show cable mac-domain rcc** command as shown in the example below:

```
Router# show cable mac-domain cable 7/0/0 rcc
```
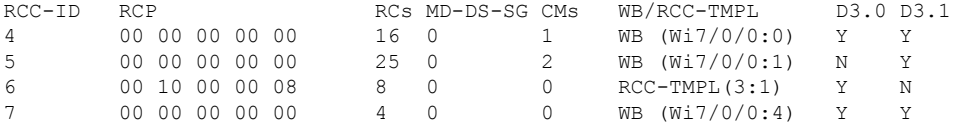

To display the detailed information for only DOCSIS 3.1 capable RCC, use the **show cable mac-domain rcc simplified** command as shown in the example below:

router#**show cable mac-domain cable 7/0/0 rcc 5 simplified**

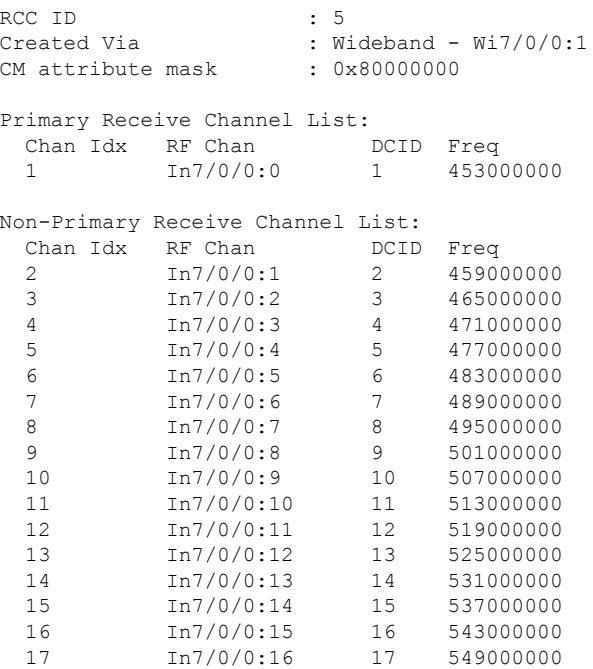

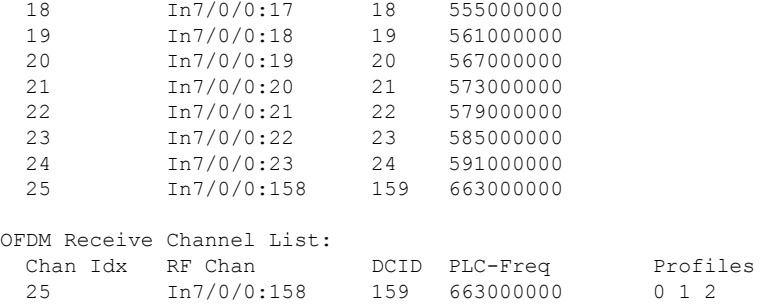

# <span id="page-4-0"></span>**Additional References**

#### **Related Document**

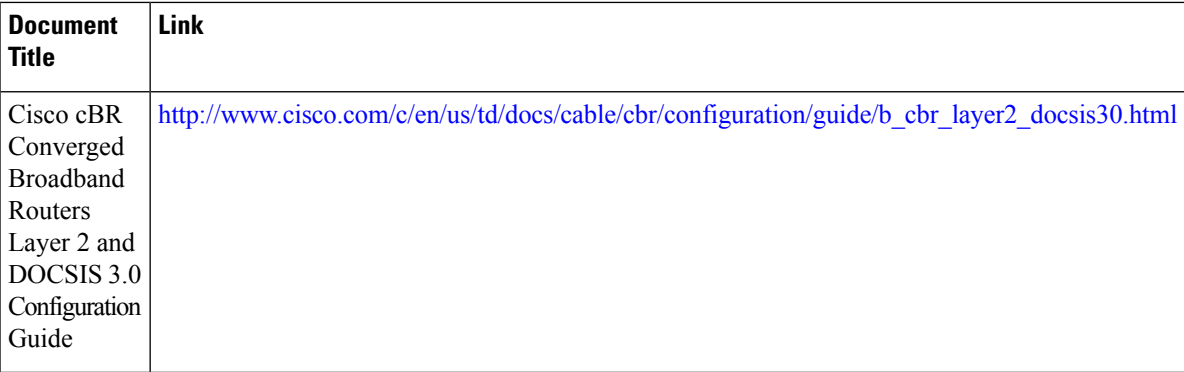

#### **MIBs**

I

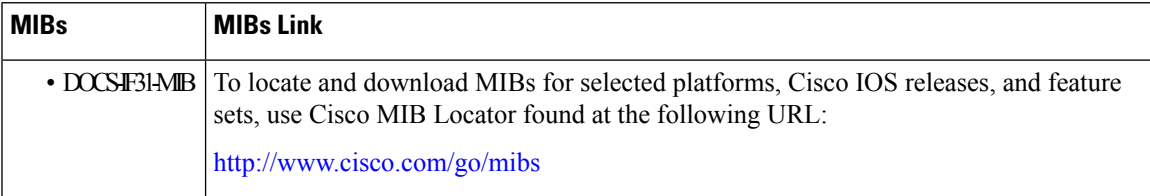

#### **Technical Assistance**

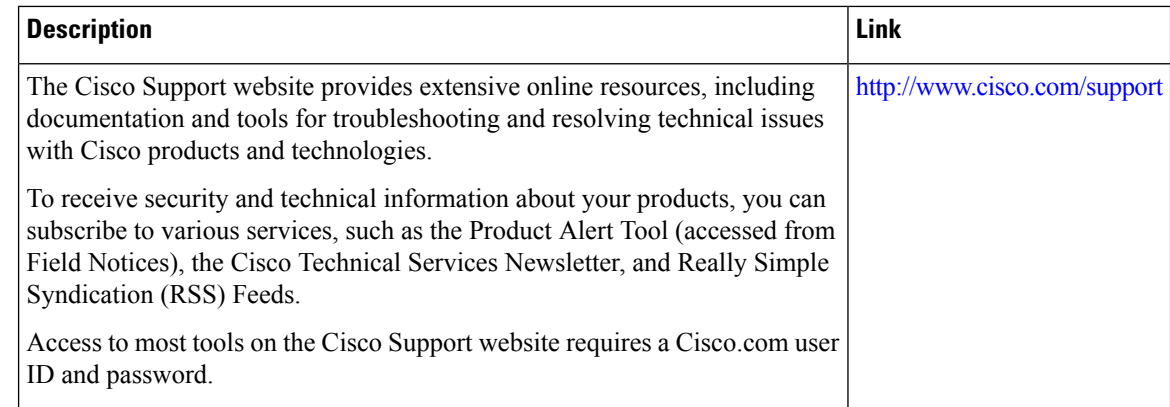

## <span id="page-5-0"></span>**Feature Information for DOCSIS 3.1 Path Selection**

Use Cisco Feature Navigator to find information about platform support and software image support. Cisco Feature Navigator enables you to determine which software images support a specific software release, feature set, or platform. To access Cisco Feature Navigator, go to [http://tools.cisco.com/ITDIT/CFN/.](http://tools.cisco.com/ITDIT/CFN/) An account on <http://www.cisco.com/> is not required.

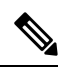

The below table lists only the software release that introduced support for a given feature in a given software release train. Unless noted otherwise, subsequent releases of that software release train also support that feature. **Note**

**Table 2: Feature Information for DOCSIS 3.1 Path Selection**

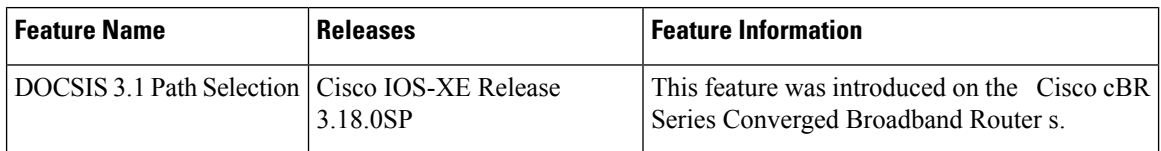